# Non-working time

Guides for Merlin Project

© 2020 - ProjectWizards GmbH

## Non-working time - as of November 2020

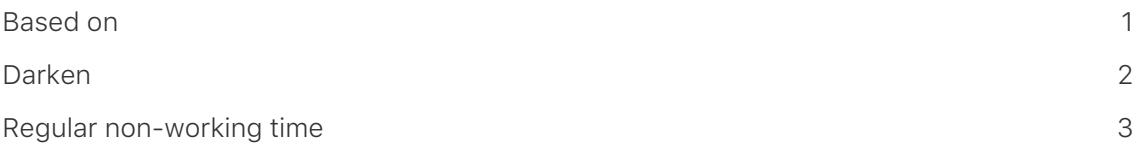

**Non-working time** is grayed out in Merlin Project. For example, the **weekends** in the project calendar are **darkened** by default.

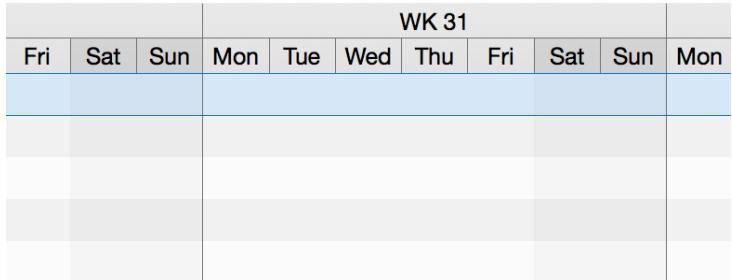

Click the **time scale**. In the Inspector you will find three options for adjusting the nonworking time.

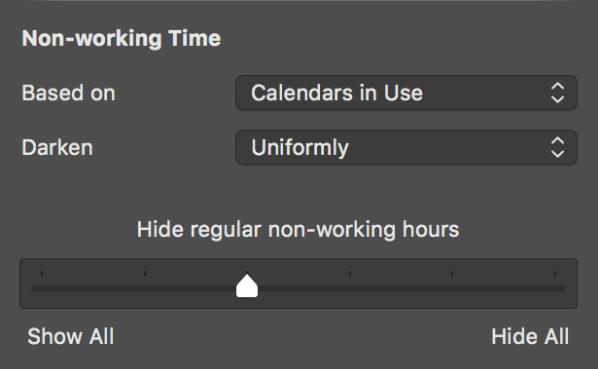

#### <span id="page-2-0"></span>Based on

The *Based on* option lets you display the calendar based on its non-working time in the project.

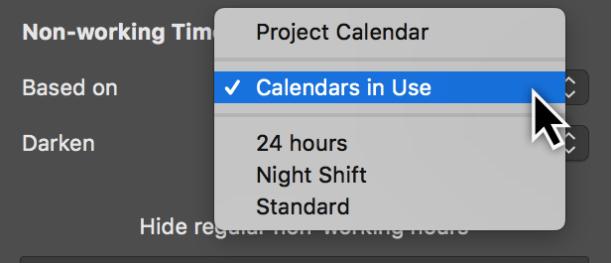

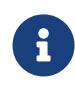

By default, the **project calendar** is preset as the base calendar for nonworking time. There are further calendars to choose from in the dropdown menu. The **calendar** settings are located in the **project settings** and can be edited there.

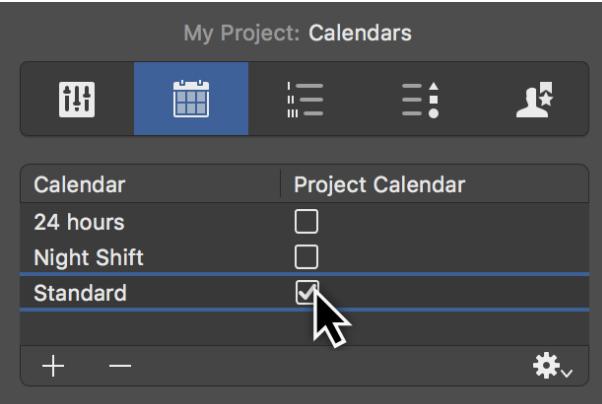

#### <span id="page-3-0"></span>Darken

The *Darken* option has three configurations to control the **display** of non-working time in the project:

- **None**
- **Uniformly**
- **Individually per row**

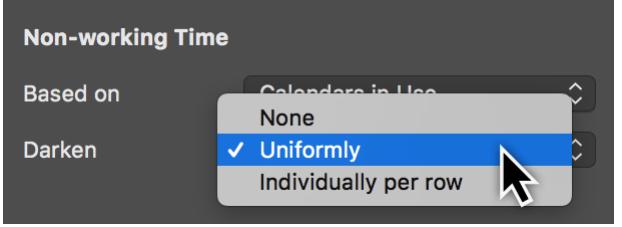

The *Never* option stops darkening the display of non-working time in the project.

The *Uniformly* option is set by default. The non-working times for the **regular week** in the project are displayed.

Activate the *Individually per row* option so that you can see the non-working times of resources and their vacation periods in the project in the respective row.

### <span id="page-4-0"></span>Regular non-working time

Using the **slider**, set whether you want the regular **non-working times** to be displayed or hidden.

Choose from the following options to display the working times:

- **Show All**
- **Hide all regular non-working minutes**
- **Hide regular non-working hours**
- **Hide all regular non-working days**
- **Hide all non-working days**
- **Hide all non-working times**

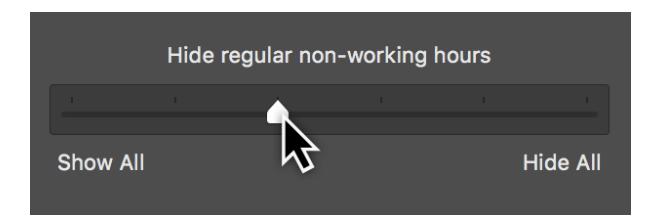

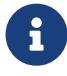

The effect of the slider setting depends on the selected **zoom level** in the active view.